# **How to make an appointment using the HotDoc app**

Set up your account. Open the HotDoc App and click 'Account' in the bottom right corner. Then click 'Profile' and fill in the information. Tap 'Save Changes' to save your details.

Tap 'Search Providers' at the bottom of the screen.

#### Search Providers

Search for our clinic and tap 'Book **<sup>3</sup> <sup>3</sup>** Appointment'.

**2**

**4**

**5**

#### Book Appointment

- Answer the series of questions shown on screen.
- Select your preferred time, or click 'next' to view more days in the future.
- 'Yes, book'.

#### Yes, book

### **How to cancel or reschedule an appointment**

- 1 Set up your account. Open the HotDoc **1** Open the HotDoc and login (if you're not **1** already).
	- Tap 'Appointments' in the bottom bar and find the appointment you want to cancel. Press 'Cancel Appointment', then 'Yes, cancel'. **2**

#### Cancel appointment

#### Yes, cancel

You'll receive a confirmation email once your request is processed and be given the option to reschedule your appointment if you'd like to.

#### Reschedule appointment

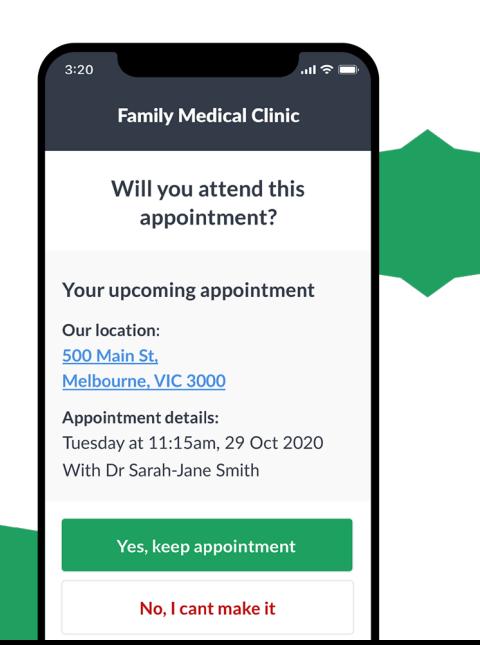

# **Our clinic uses HotDoc to send health messages**

Sometimes you will receive a health message through HotDoc via SMS or push notification on your mobile (example message below).

These messages will relate to:

- An upcoming appointment
- A health message that requires your attention
- Information about our clinic
- A code to verify your HotDoc Account

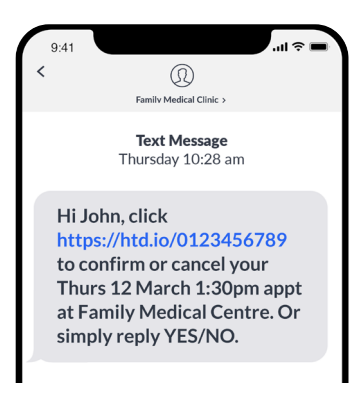

**6** Check your details are correct and tap **1998** Million of the superior of the series of these messages, follow the prompts to securely verify your identity and unlock your message.

# $\dot{Q}$ - $\dot{Q}$ - Did you know?

**2**

You're able to download the HotDoc app for your **iPad or** tablet and use the app just as you would on your mobile!

## **What is HotDoc?**

HotDoc is a secure platform that provides you with an easy and more accessible way to book and manage appointments online.

The HotDoc app is free to use and allows you to make online bookings, manage and be reminded about upcoming appointments and check in when you arrive.

# **Why use HotDoc?**

Never forget another appointment

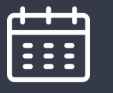

**Choose** the day and time that suits you

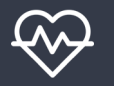

Manage your health in the one place

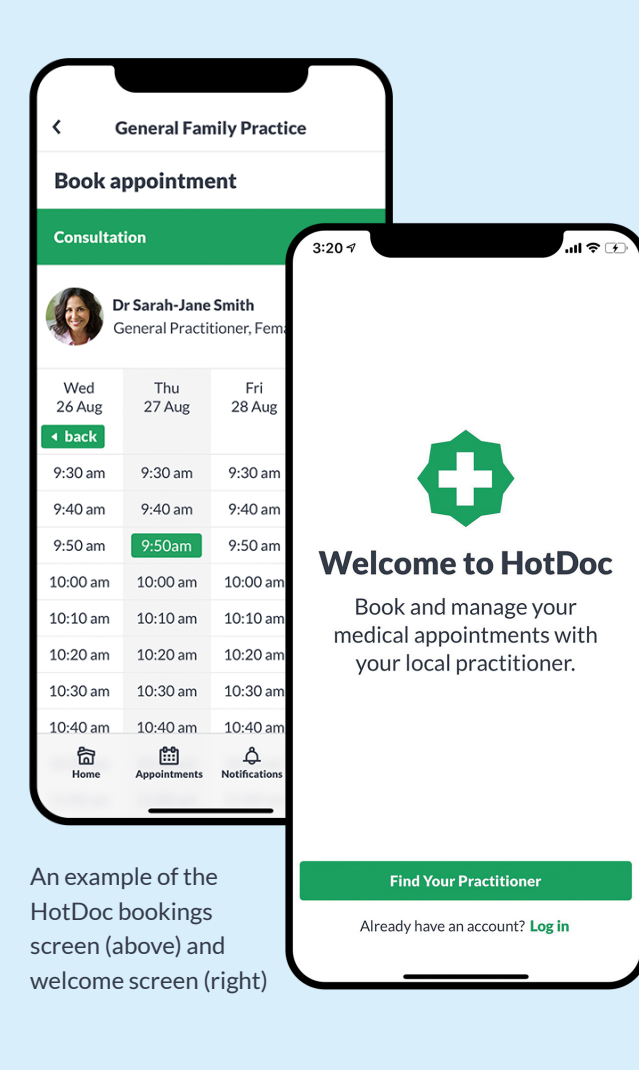

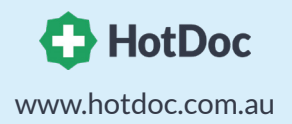

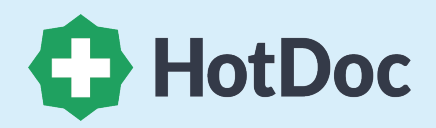

# **The easiest way to book appointments**

Using HotDoc, you can book doctor appointments anywhere, at any time

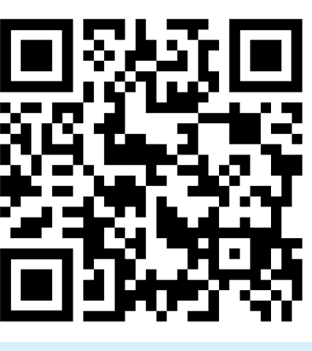

Scan to download the HotDoc app from the App Store or Google Play store on your mobile.

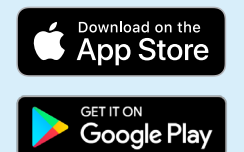